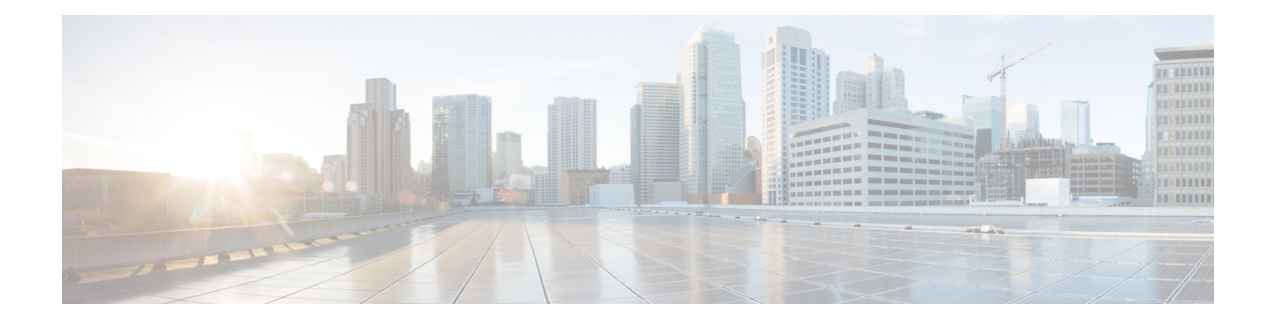

# **Install Cisco WAE**

This section contains the following topics:

- Install and Configure [Supervisor,](#page-0-0) on page 1
- Verify WAE [Image,](#page-1-0) on page 2
- [Install](#page-2-0) Cisco WAE, on page 3
- [Install](#page-4-0) Multi WAE, on page 5
- [Upgrade](#page-7-0) from Cisco WAE 7.x, on page 8
- [Upgrade](#page-8-0) from Cisco WAE 7.x to Multi WAE, on page 9
- Install Cisco WAE [License,](#page-9-0) on page 10
- Start and Stop Cisco [WAE,](#page-10-0) on page 11
- Migrate [Configurations](#page-10-1) from Cisco WAE 7.x, on page 11
- Update Packages or [Templates,](#page-11-0) on page 12
- [Troubleshoot](#page-11-1) a Cisco WAE Installation, on page 12

# <span id="page-0-0"></span>**Install and Configure Supervisor**

Install and configure supervisor before installing WAE.

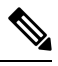

The following configuration steps work only when supervisor is installed using yum. If supervisor is installed using any other method, it has to be configured to run **supervisorctl** as a non root user. **Note**

**Step 1** Install supervisor and verify.

```
sudo yum install -y epel-release
sudo yum install -y supervisor
supervisord -version
4.2.1
```
**Step 2** Create directories with write permissions for the OS user running WAE.

sudo mkdir -p /opt/supervisor/run sudo mkdir -p /opt/supervisor/log sudo chown -R [USER-NAME]:[GROUP-NAME] /opt/supervisor

**Step 3** Update supervisor configuration to not run as a root user.

Point the pid file to /opt/supervisor/run/supervisor.pid and user as the OS user running WAE.

Open /etc/supervisord.conf as root and edit.

- In the [unix http server] section:
- Change ; file=/var/run/supervisor/supervisor.sock to file=/opt/supervisor/run/supervisor.sock
- Change ;chown=nobody:nogroup to chown=[USER-NAME]:[GROUP-NAME]
- In the [supervisord] section:
- Change ;logfile=/var/log/supervisor/supervisord.log to logfile=/opt/supervisor/log/supervisord.log.
- Change ;pidfile=/var/run/supervisord.pid to pidfile=/opt/supervisor/run/supervisord.pid
- Change ;minfds=1024 to minfds=1000000
- Change ; minprocs=200 to minprocs=257805

**Note** Do not set the user under the [supervisord] section.

• In the [supervisorctl] section:

- Change ;serverurl=unix:///var/run/supervisor/supervisor.sock to serverurl=unix:///opt/supervisor/run/supervisor.sock

**Step 4** Start Supervisor.

sudo systemctl start supervisord sudo supervisorctl status all

<span id="page-1-0"></span>**Step 5** Enable supervisor to start during system startup.

sudo systemctl enable supervisord sudo systemctl status supervisord

# **Verify WAE Image**

- **Step 1** [Download](https://software.cisco.com/download/home/286320683/type/286288484/release/7.3.0) the Cisco WAE 7.6.x software package from Cisco Download Software site.
- **Step 2** The certificate and digital signature are both embedded in the downloaded file wae-linux-v7.6.*x*.signed.bin.
- **Step 3** Run the self-extracting signed binary. This extracts the Release Binary and validates using the signature file.

### Verification of signed image

```
[admin@wae-vm-21 workspace.signed]$ ./wae-linux-v7.6.x.signed.bin
Unpacking...
Verifying signature...
Downloading CA certificate from http://www.cisco.com/security/pki/certs/crcam2.cer ...
Successfully downloaded and verified crcam2.cer.
Downloading SubCA certificate from http://www.cisco.com/security/pki/certs/innerspace.cer ...
Successfully downloaded and verified innerspace.cer.
Successfully verified root, subca and end-entity certificate chain.
Successfully fetched a public key from WAE-CCO_RELEASE.cer.
Successfully verified the signature of wae-linux-v7.6.x.bin using WAE-CCO_RELEASE.cer
```
Ш

**Step 4** The generated wae-linux-v7.6.x.bin is the Linux installer for WAE.

# <span id="page-2-0"></span>**Install Cisco WAE**

### **Before you begin**

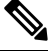

**Note**

- If you want to upgrade from an older WAE 7.x release to WAE 7.6.x, see [Upgrade](#page-7-0) from Cisco WAE 7.x, on [page](#page-7-0) 8
	- If one does not yet exist, create a UNIX user (assigned to a group). You must be this UNIX user to run installation.
	- Make sure Java 11 and Python 3.6.x are installed on the system. JAVA\_HOME environment variable is pointing to jdk-11.0 and /usr/bin/python3 must point to the installed python.
	- Make sure supervisor is installed and configured. See Install and Configure [Supervisor,](#page-0-0) on page 1.
	- Download and verify the digitally signed Cisco WAE 7.6.x image. See Verify WAE [Image,](#page-1-0) on page 2.
	- Make sure that requests.auth python package is installed for the BW-OPT application to function in WAE.

### **Step 1** Stop WAE if running.

**Step 2** Change permission of the install file using the command:

chmod +x wae-linux-v7.6.*x*.bin

**Step 3** Run the installer specifying the target directory.

./wae-linux-v7.6.*x*.bin <wae-dir>

**Step 4** Navigate to installation directory to source waerc. Setup environment and create a runtime directory specifying the path.

```
cd <wae-dir>
source waerc
wae-setup --dest <target-runtime-dir>
```
**Step 5** You are prompted to set the Cisco WAE admin password.

```
WAE admin password:
Confirm password:
```
**Step 6** After installing and setting up wae (i.e. after running wae-setup), create a soft link to the wae.ini file from inside /etc/supervisord.d/ and add WAE config to supervisor.

sudo ln -sf <target-runtime-dir>/wae.ini /etc/supervisord.d/

**Note**

- Execute this step only after supervisor is installed and configured.
- If you want to use an external-executable-nimo based network which needs JAVA\_HOME/JRE\_HOME to be set, edit the section [program:waectl] inside target-runtime-dir/wae.ini file to include JAVA HOME="valid jdk path" inside environment.

For example, under [program:waectl] edit to add:

```
JAVA_HOME:environment=HOME="/home/wae", NCS_JAVA_VM_OPTIONS="-Xmx32G -Xms16G
-XX:+UseG1GC -XX:+HeapDumpOnOutOfMemoryError -XX:HeapDumpPath=/home/wae/test/run/logs/
 -Djava.io.tmpdir=/home/wae/test/run/work/", TMPDIR="/home/wae/test/run/work/",
JAVA_HOME="/usr/"
```
• For the new wae.ini changes to come into effect, execute **supervisorctl update**.

### **Step 7** Update supervisor configuration.

sudo supervisorctl update

### **Step 8** Start WAE process

```
sudo supervisorctl start wae:*
wae:zookeeper: started
wae:waectl: started
wae:kafka: started
wae:wae-monitor: started
```
#### **Note**

• wae:waectl is the WAE program.

- wae: kafka and wae: zookeeper are required for traffic collection and internal messaging.
- wae:wae-monitor is the monitoring service.
- wae:logrotate is for log rotation.

### **Step 9** Check status of WAE process

sudo supervisorctl status wae:kafka RUNNING pid 1540, uptime 28 days, 14:03:40 wae:logrotate RUNNING pid 1178, uptime 28 days, 15:10:11 wae:wae-monitor RUNNING pid 11520, uptime 0:00:12 wae:waectl RUNNING pid 1177, uptime 28 days, 15:10:11 wae:zookeeper RUNNING pid 1736, uptime 28 days, 14:03:39

To stop all WAE process, use the command: **Note**

sudo supervisorctl stop wae:\*

- **Step 10** To migrate configurations from a WAE 7.x.x release to WAE 7.6.x release, use the Cisco WAE upgrade script from Cisco [Download](https://software.cisco.com/download/home/286320683/type/286288484/release/7.3.0) Software site.
	- If the server/VM is restarted, all the WAE services are not restarted automatically and they will be in the stopped state. They can be started using the command mentioned in Step 8. **Note**

# <span id="page-4-0"></span>**Install Multi WAE**

### **Before you begin**

- Install Ansible version 2.10.7 or higher based on python3. Use the following command: sudo yum install ansible
- Install Java 11 on all remote hosts.
- Install Python3 on all remote hosts as well as in the host where playbooks are run.

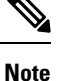

• On RHEL 8.4, run the playbook from a terminal where waerc is not sourced.

• Restart WAE in the scale primary whenever the number of splits increases.

• Enable passwordless ssh between servers participating in multi WAE (including self ssh).

**Step 1** Export the ansible.cfg. A custom ansible.cfg file is provided at **playbooks/ansible.cfg**. Use the command: export ANSIBLE CONFIG=<path-to-the-ansible-config-file>

**Step 2** On the machine where you intend to run the playbook from, add the entry to self in **playbooks/known\_hosts** file by doing an SSH to yourself. The Multi WAE installation only supports single **username** and **wae\_dir** across different machines. You can also pass **ansible\_ssh\_user** from CLI while invoking the **ansible-playbook** command by passing **-u** flag.

ansible-playbook wae\_install.yml -u <username> --ask-pass

**Step 3** Add the following line at the end of the **playbooks/visudo** file to make sure you can run the sudo commands without password

<username> ALL=(ALL) NOPASSWD:ALL

**Step 4** Modify the **playbooks/hosts** file to include the IP addresses of the machines. The **hosts** file has 3 groups: **[remote]**, **[primary]** and **[secondary]**.

```
[remote]
'element-1' ansible_ssh_user='TARGET_SSH_USER'
'element-2' ansible_ssh_user='TARGET_SSH_USER'
'element-3' ansible_ssh_user='TARGET_SSH_USER'
[primary]
'element-1' ansible_ssh_user='TARGET_SSH_USER'
[secondary]
'element-2' ansible_ssh_user='TARGET_SSH_USER'
where,
[remote] - indicate the set of hosts in which the playbooks are to be run
[primary] - is the host which should be set as primary when configuring HA. Must be one of the host
present in [remote] group.
```
**Note**

[secondary] - is the host which should be set as secondary when configuring HA. Must be one of the host present in [remote] group.

• **[remote]** group is compulsory for every playbook execution.

- **[primary]**, and **[secondary]** groups are required only for **ha\_config** playbook execution.
- **Step 5** Set the input parameters required by playbooks in **group\_vars/all** file. The file is present in **playbooks/group\_vars/all** (refer to the following table) and execute the playbook. The following table lists the details of the available playbooks:

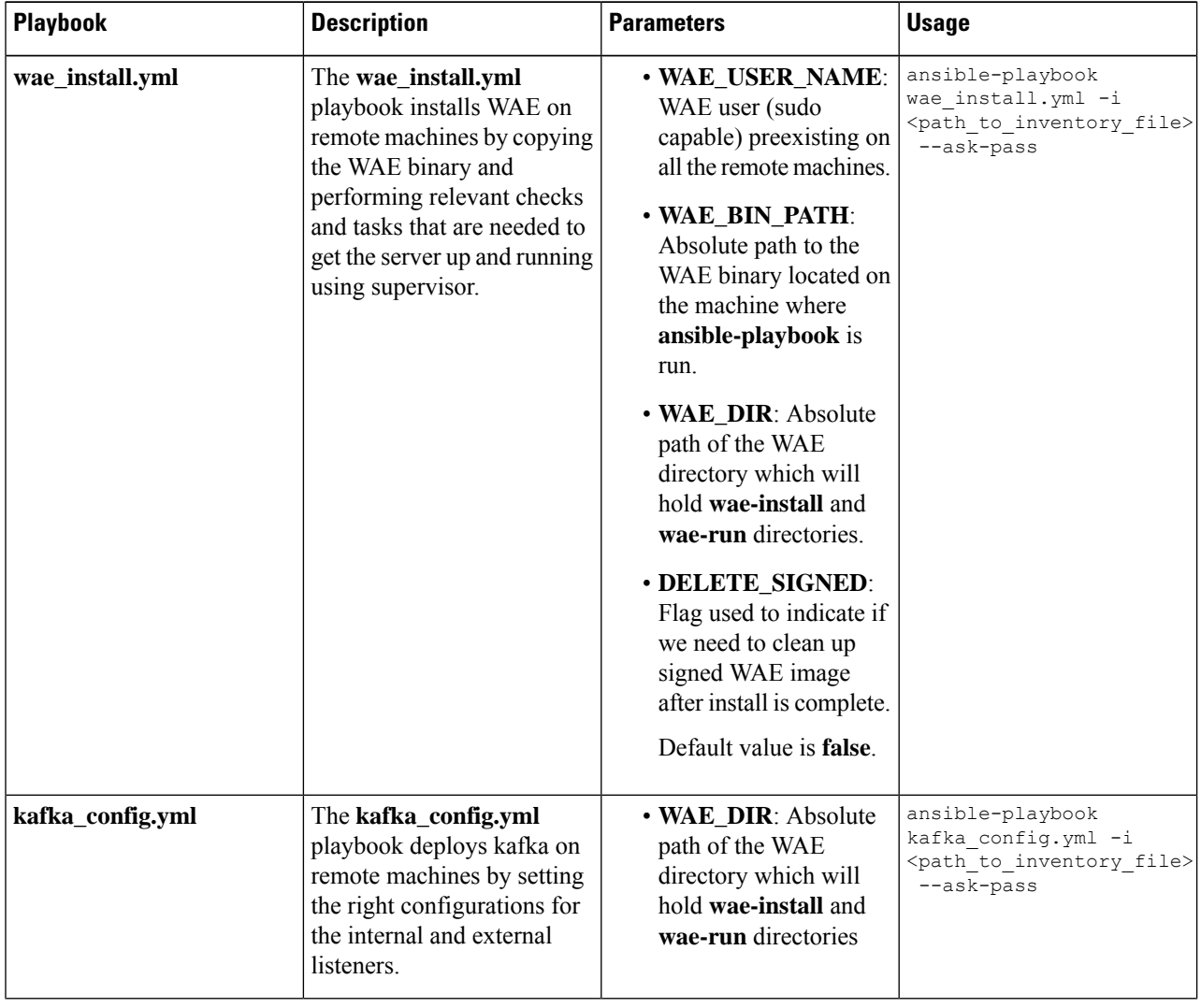

### **Table 1: Ansible Playbook Details**

 $\mathbf{l}$ 

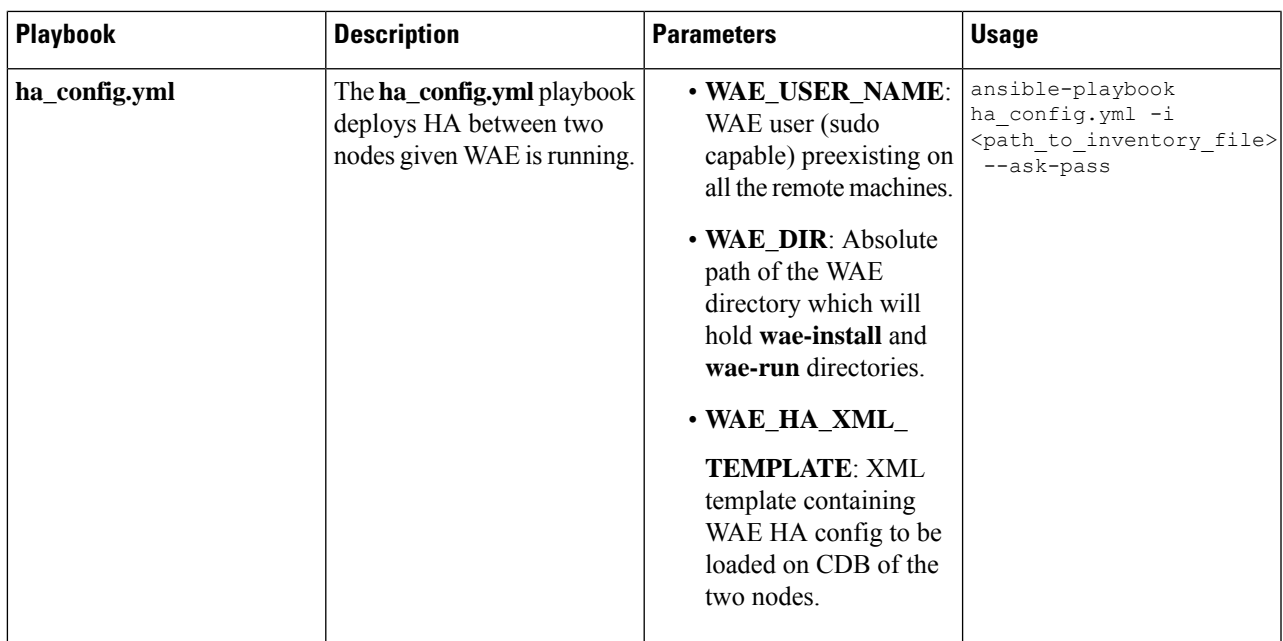

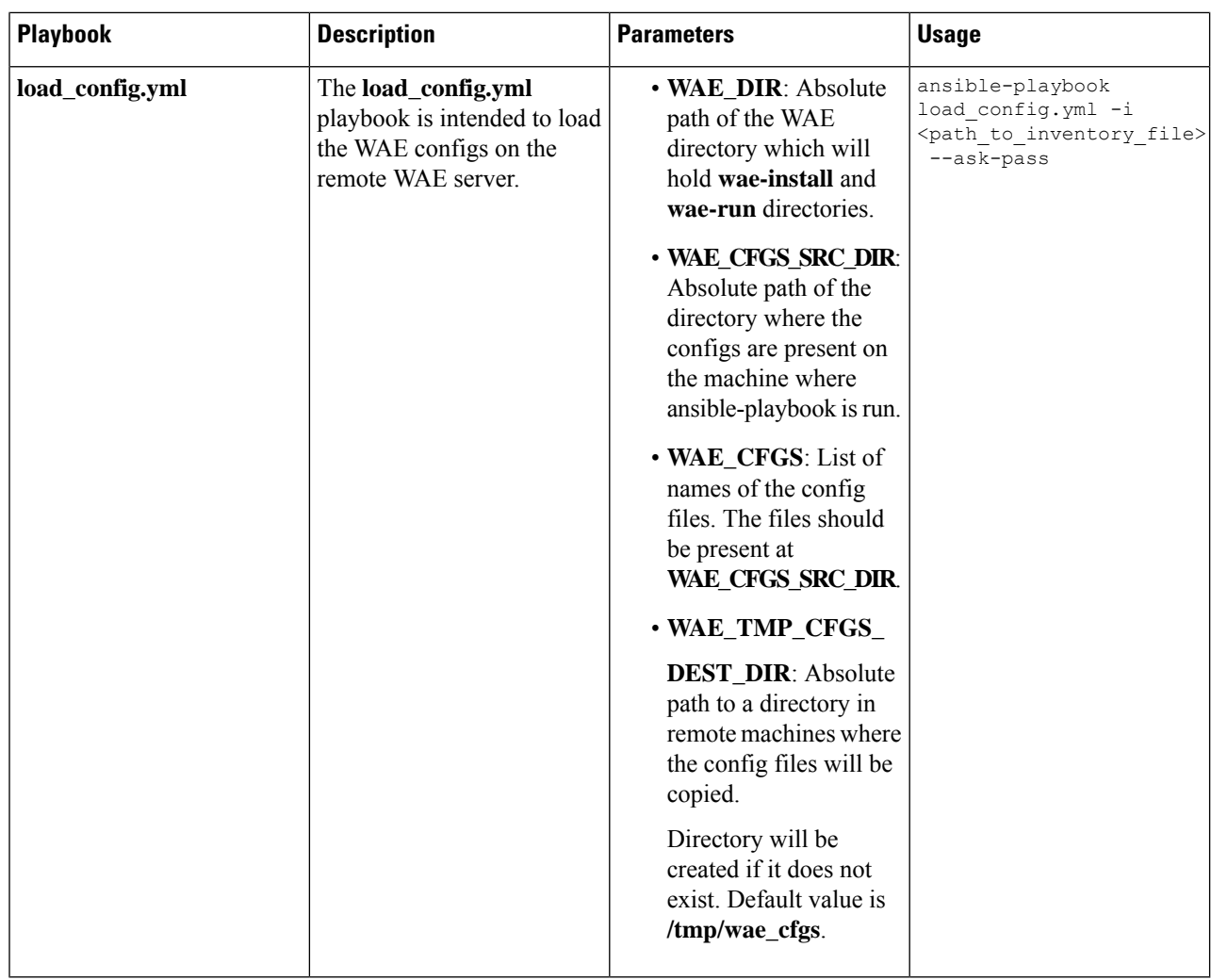

# <span id="page-7-0"></span>**Upgrade from Cisco WAE 7.x**

### **Before you begin**

- Download the Cisco WAE upgrade script from Cisco [Download](https://software.cisco.com/download/home/286330807/type/286288484/release/7.6.3) Software site.
- Download and verify the digitally signed Cisco WAE 7.6.x image. See Verify WAE [Image,](#page-1-0) on page 2.
- Make sure Java 11 and Python 3.6.x are installed on the system. JAVA\_HOME environment variable is pointing to jdk-11.0 and /usr/bin/python3 must point to the installed python.
- Install pexpect using the following command:

sudo pip3 install pexpect

• Make sure supervisor is installed and configured. See Install and Configure [Supervisor,](#page-0-0) on page 1.

- Disable HA before doing an upgrade. Upgrade script does not handle any configurations related to specific functional packs present in the previous WAE installation. You can:
	- Remove the configurations related to functional packs before doing the upgrade, or
	- Install WAE manually (See [Install](#page-2-0) Cisco WAE, on page 3), install the functional packs in the new WAE installation and then import the configurations (see Migrate [Configurations](#page-10-1) from Cisco WAE 7.x, on [page](#page-10-1) 11).
- **Step 1** Log in to the machine where 7.x is installed.
- **Step 2** Deregister Cisco WAE from Cisco Smart Software Manager (CSSM). To do this, click **Deregister** from the drop-down list available on the top right of the Smart Software Licensing page.
- **Step 3** Take a backup of the 7.x configuration. To do this, run the wae upgrade script with  $-\epsilon x$  port option.

```
# ./wae upgrade --export --install-dir <WAE 7.x INSTALL DIR> --run-dir <WAE 7.x RUN DIR>
--cfg-dir <dir_to_save_exported_config>
Where:
       --install-dir indicates the directory where 7.x WAE is installed
       --run-dir indicates the directory where the run time for 7.x WAE resides<br>--cfra-dir indicates the folder where backup of 7 x configuration must re
                        indicates the folder where backup of 7.x configuration must reside
```
- **Step 4** [Install](#page-2-0) WAE 7.6.x. For details, see Install Cisco WAE, on page 3.
- **Step 5** Run the wae upgrade script.

```
# ./wae upgrade --upgrade --old-install-dir <WAE 7.x INSTALL DIR> --old-run-dir
<WAE_7.x_RUN_DIR> --new-install-dir <WAE_7.6.x_INSTALL_DIR> --new-run-dir
<WAE_7.6.x_RUN_DIR> --cfg-dir <dir_to_save_config> --wae-bin <WAE_7.6.x_INSTALLATION_FILE>
where
--old-install-dir indicates the directory where 7.x WAE is installed
--old- run-dir indicates the directory where the run time for 7.x WAE resides
--new-install-dir indicates the directory where 7.6.x WAE must be installed
--new-run-dir indicates the directory where the run time for 7.6.x WAE will reside
--cfg-dir indicates the folder where the config is to be saved. This config
                   will be changed to match 7.6.x and pushed to 7.6.x
--wae-bin indicates the path to WAE 7.6.x installation file.
```
- The installation file passed as --wae-bin option is the image obtained after verifying the digitally signed Cisco WAE 7.6.x image. **Note**
- <span id="page-8-0"></span>**Step 6** If usingSmart Licensing, follow the stepsin the *"SmartLicensing Configuration Workflow"* and *"Enable SmartLicensing in Cisco WAE"* sections under the *"Cisco Smart Licensing"* chapter of the Cisco WAE User [Guide.](http://www.cisco.com/c/en/us/support/routers/quantum-wan-automation-visibility-engine/products-user-guide-list.html)

## **Upgrade from Cisco WAE 7.x to Multi WAE**

**Step 1** [Upgrade](#page-7-0) your WAE installation to Cisco WAE 7.6.x. See Upgrade from Cisco WAE 7.x, on page 8.

**Step 2** Use ansible playbook **load\_config.yml**to configure agent and Nimo and manually configure Multi WAE on the upgraded WAE instance. See [Install](#page-4-0) Multi WAE, on page 5

- **Step 3** Run upgrade script with export option to collect the config from the updated WAE instance. See Migrate [Configurations](#page-10-1) from [Cisco](#page-10-1) WAE 7.x, on page 11.
- **Step 4** Use the **wae\_install** and **load\_config** playbooks to install and configure WAE in the other WAE instances

# <span id="page-9-0"></span>**Install Cisco WAE License**

A license is required to use all the features in Cisco WAE. If you have questions about obtaining a license, contact your Cisco support representative or system administrator.

Cisco WAE supports both Cisco Smart Licensing and traditional licensing. If you would like to convert from a traditional license to Smart Licensing, see your Cisco WAE account representative. For information on the differences between the two types of licensing, refer to the Cisco Smart Licensing [Overview](http://www.cisco.com/web/ordering/smart-software-licensing/index.html) on Cisco.com.

For information on Cisco Smart Licensing, see "Smart Licensing" chapter in *Cisco WAE User Guide.*

### **Install Traditional License**

To install a traditional license:

**Step 1** Run license install tool, and pass the name of license file (with .lic extension). By default, the tool merges all features that are granted by the new license with those features in an existing license.

**license\_install -file** *<path>***/***<license\_name>***.lic**

**Step 2** When prompted, enter the number that is associated with the directory in which you want to install the license.

• If option 2 (<wae-dir>/etc) is selected, you need to reinstall the license when a new build is installed. **Note**

- If option 1 (/.cariden/etc) isselected, reinstalling the license is not necessary unlessthe license is expired.
- Once the license is installed, you can verify the installed licenses by running the license check command.
- **Step 3** Stop and start WAE for the installed license to be picked up.

### **Install Smart License**

To install a smart license:

- **Step 1** See "Smart License" section in User Guide, to configure Smart License.
- **Step 2** Stop and start WAE for the installed license to be picked up.

## <span id="page-10-0"></span>**Start and Stop Cisco WAE**

From the Cisco WAE run-time directory, enter the relevant Cisco WAE CLI command to start or stop Cisco WAE services:

• Start WAE

```
sudo supervisorctl start wae:*
wae:zookeeper: started
wae:waectl: started
wae:kafka: started
wae:wae-monitor: started
```
• Stop WAE

sudo supervisorctl stop wae:\*

# <span id="page-10-1"></span>**Migrate Configurations from Cisco WAE 7.x**

You can use the Cisco WAE upgrade script utility to migrate configurations from WAE 7.x.

### **Before you begin**

- Download the Cisco WAE upgrade script for migrating configurations from WAE 7.x to WAE 7.6.x package from Cisco [Download](https://software.cisco.com/download/home/286320683/type/286288484/release/7.2.1) Software site.
- Install WAE 7.6.x and start the WAE process before you proceed with migrating configurations. See [Install](#page-2-0) Cisco WAE, on page 3
- Install pexpect using the following command:

sudo pip3 install pexpect

- Disable HA before doing an upgrade.
- Upgrade script does not handle any configurations related to specific functional packs present in the previous WAE installation. You can:
	- Remove the configurations related to functional packs before exporting them, or
	- Install the functional packs in the new WAE installation before importing the configurations.

**Step 1** Deregister Cisco WAE from CSSM. To do this, click **Deregister** from the drop-down list available on the top right of the Smart Software Licensing page.

**Step 2** To take a backup of the 7.x configuration, log in to the machine where 7.x is installed, and run wae upgrade script with --export option.

```
# ./wae upgrade --export --install-dir <WAE 7.x INSTALL DIR> --run-dir <WAE 7.x RUN DIR>
--cfg-dir <dir to save exported config>
```
Where:

```
--install-dir indicates the directory where 7.x WAE is installed
--run-dir indicates the directory where the run time for 7.x WAE resides
--cfg-dir indicates the folder where backup of 7.x configuration must reside
```
**Step 3** To restore the 7.x configuration to 7.6.x, log in to the machine where 7.6.x is installed, and run wae upgrade script with --import option.

```
# ./wae upgrade --import --install-dir <WAE 7.6.x INSTALL DIR> --run-dir
<WAE 7.6.x RUN DIR> --cfg-dir <dir to import saved config>
Where:
      --install-dir indicates the directory where 7.6.x WAE is installed
     --run-dir indicates the directory where the run time for 7.6.x WAE resides
     --cfg-dir indicates the folder where backup of 7.x configuration resides
```
**Step 4** If usingSmart Licensing, follow the stepsin the *"SmartLicensing Configuration Workflow"* and *"Enable SmartLicensing in Cisco WAE"* sections under the *"Cisco Smart Licensing"* chapter of the Cisco WAE User [Guide](http://www.cisco.com/c/en/us/support/routers/quantum-wan-automation-visibility-engine/products-user-guide-list.html).

# <span id="page-11-0"></span>**Update Packages or Templates**

If any packages or templates are updated or added in the *<wae\_run\_time\_directory>*/packages directory, request a package reload using the Cisco-style WAE CLI:

```
$ packages reload
```
For example, perform a package reload when you edit the wae.conf file.

## <span id="page-11-1"></span>**Troubleshoot a Cisco WAE Installation**

To check the status of Cisco WAE, enter sudo supervisorctl status.

Cisco WAE comes with standard logging features in the YANG run time. Cisco WAE logs to multiple log files in the *<wae-run-time>*/logs directory.

The LDAP authentication logs are logged in *[wae-run-time]/logs/wae-ldap-auth.log* file. The tool located in *[wae-install-dir]lib/exec/test-java-ssl-conn* is useful to test SSL connectivity for java applications like LDAP Authentication and EPNM notifications which provide useful information to debug certification issues.

The most useful log is *<wae-run-time>*/logs/wae-java-vm.log. Most Cisco WAE packages log to this file. Some Cisco WAE packages also log to

*<wae-run-time>*/logs/wae-python-vm-*<package-name>*.log. The following example shows Python-VM based logs:

```
[wae@wae logs]$ pwd
/home/wae/wae-run/logs
[wae@host logs]$ ls -ltr wae-python-vm*
-rw-rw-r-- 1 wae wae 0 Feb 26 07:50 wae-python-vm-cisco-wae-opm-tte.log
                     0 Feb 26 07:50 wae-python-vm-cisco-wae-get-plan.log
-rw-rw-r-- 1 wae wae 0 Feb 26 07:50 wae-python-vm-cisco-wae-dmdmesh-creator-nimo.log
-rw-rw-r-- 1 wae wae 0 Feb 26 07:50 wae-python-vm-cisco-wae-layout-nimo.log
-rw-rw-r-- 1 wae wae 0 Feb 26 07:50 wae-python-vm-cisco-wae-opm-load-plan.log
-rw-rw-r-- 1 wae wae 0 Feb 26 07:50 wae-python-vm-cisco-wae-dmddeduct-nimo.log
-rw-rw-r-- 1 wae wae 0 Feb 26 07:50 wae-python-vm-cisco-wae-archive.log
-rw-rw-r-- 1 wae wae 2238 Feb 26 07:50 wae-python-vm.log
-rw-rw-r-- 1 wae wae 270 Feb 26 08:20 wae-python-vm-nso wae nodes insert.log
```
By default, the log level is set to INFO. You can configure logging in the following ways:

- Define the log level of various logs in the run-time directory wae.confile. For information about the wae.conf file, see the *Cisco WAE User Guide*.
- Use the Expert Mode to set logging capabilities for some network interface modules (NIMOs). For example, you can set logging capabilities such as topology NIMOs and the lsp-snmp-nimo module. For information about the Expert Mode, see the Cisco WAE User [Guide](http://www.cisco.com/c/en/us/support/routers/quantum-wan-automation-visibility-engine/products-user-guide-list.html).
- Use the Cisco WAE CLI to define the log level for various NIMO components. To define the log level, enter the following command at the command line:

```
admin@wae% set java-vm java-logging logger <nimo-component> level <level-x>
```
Level types are level-info, level-debug, and level-all. The logs are saved to wae-java-vm.log and can be used for troubleshooting.

**NIMO** Component **Description** com.cisco.wae General debugging com.cisco.wae.nimo.topo Topology-based NIMO debugging com.cisco.wae.nimo.lspconfig LSP configuration through NED debugging com.cisco.wae.nimo.lsp LSP debugging com.cisco.wae.nimo.snmptrafficpoller SNMP traffic poller debugging com.cisco.wae.dare Aggregation debugging com.cisco.wae.nimo.optical Optical NIMO debugging

The following table lists basic NIMO components.

### **ssh: symbol lookup error**

When the waerc file is sourced, ssh and scp commands may fail due to WAE specific openssl libraries set in the LD\_LIBRARY\_PATH environment variable by waerc. The error message ssh: symbol lookup error: /lib64/libk5crypto.so.3: undefined symbol: Camellia\_cbc\_encrypt, version OPENSSL\_1\_1\_0 may appear.

To resolve this issue, use any of the following steps:

- Use ssh, scp, or any other operation which uses openssl on a terminal session where waerc is not sourced.
- If you are using ssh or scp commands after sourcing waerc, then set the LD\_LIBRARY\_PATH environment variable to the value it had before sourcing waerc.

 $\mathbf I$ 

٦